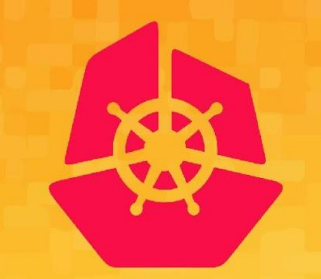

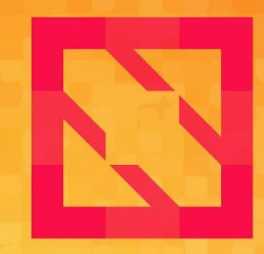

### **KubeCon CloudNativeCon**

### **North America 2019**

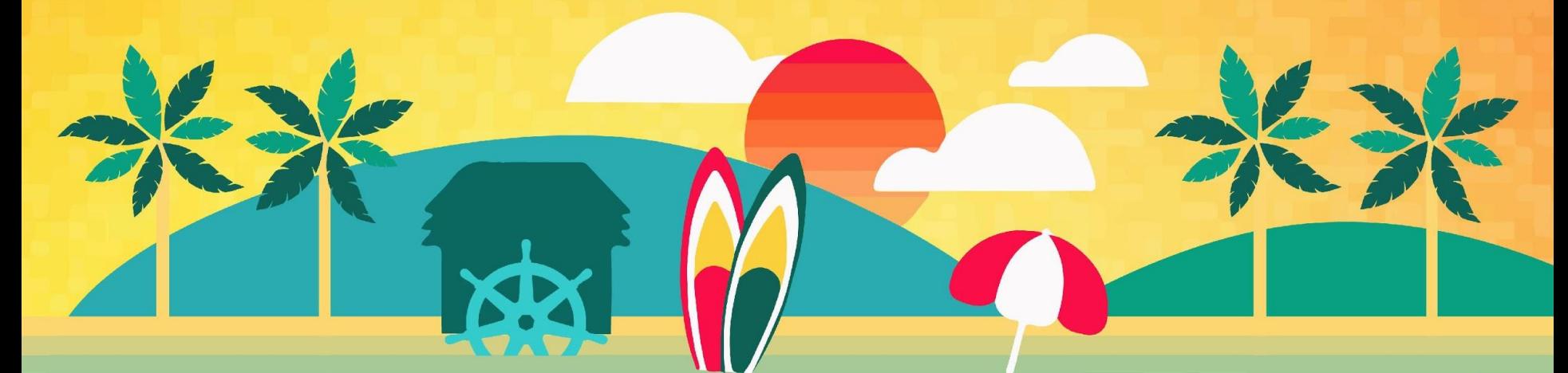

## **Measuring and Optimizing Kubernetes Usage at Lyft**

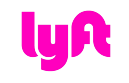

**Richard Liu, Senior SWE @ Google Konstantin Gizdarski, SWE @ Lyft**

# **Who are we?**

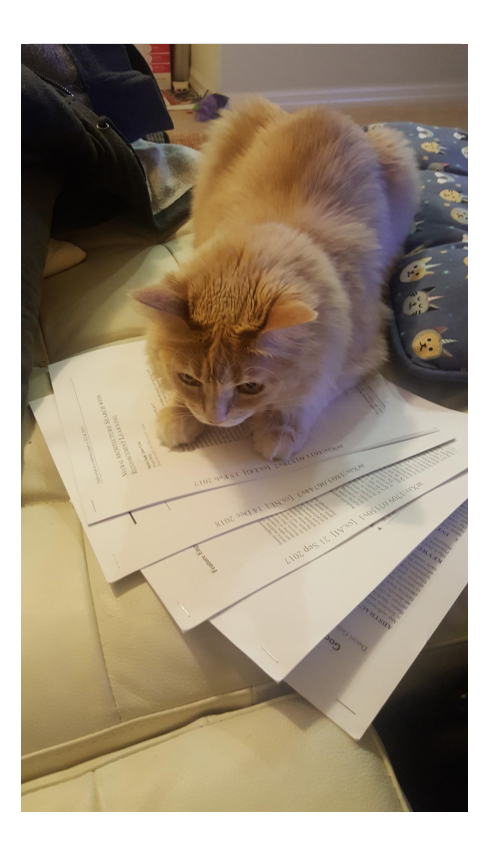

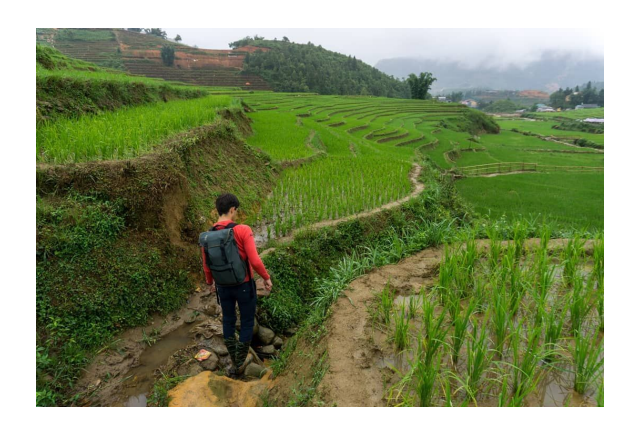

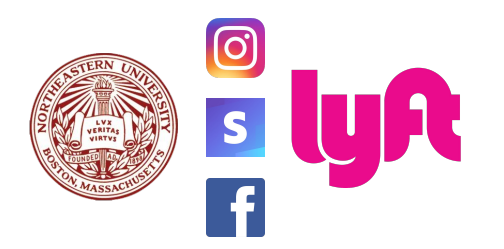

# **What will you learn?**

**Lyft and Cloud Infrastructure Spending**

**Shipping Infraspend 2.0**

**Machine Learning Platform at Lyft**

**Extending Infraspend 2.0 to support Multi-tenant Platforms Ingesting and Presenting Kubernetes Data in Infraspend**

**Why this matters!**

**How you can build something similar using (mostly) open source technologies.**

# **What is the problem?**

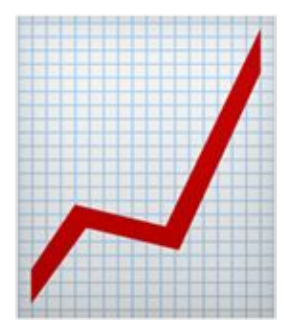

#### **Larger AWS Bill**

Increased scale and additional engineers doing more things.

**Low visibility**

Little to no insight on which internal services are spending the most money.

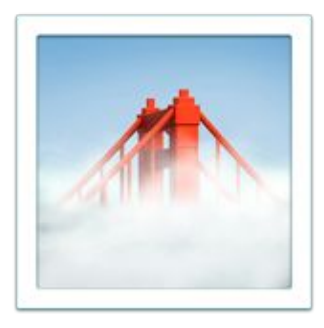

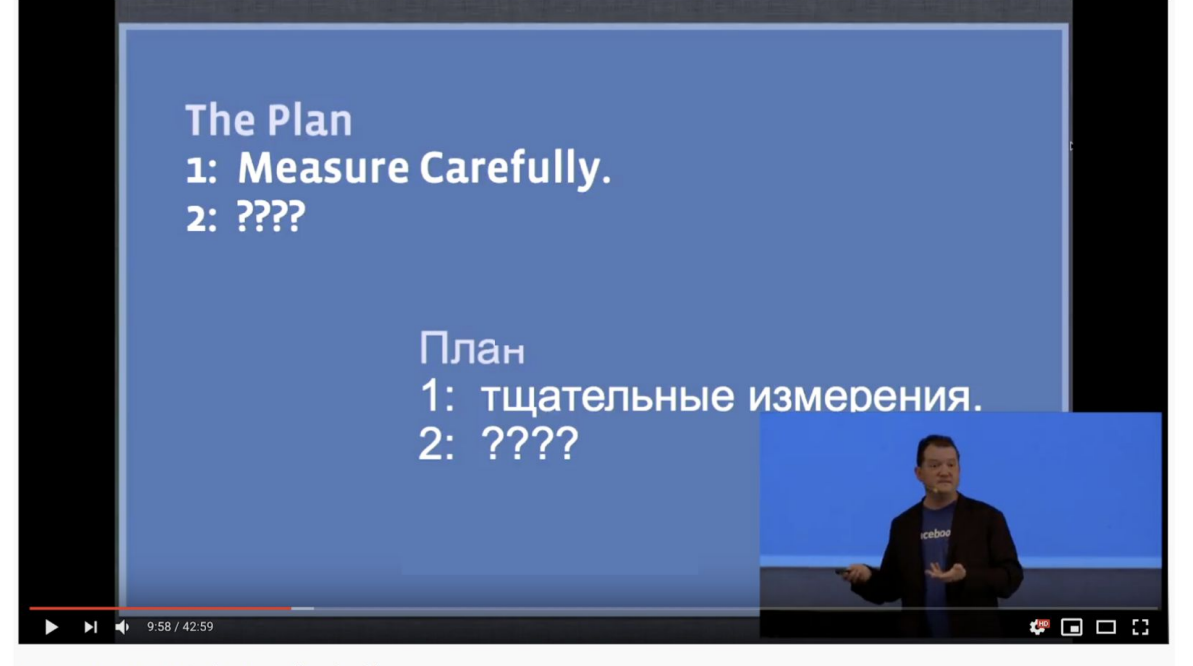

Mature optimization / Carlos Bueno (Facebook)

# **Before Infraspend...**

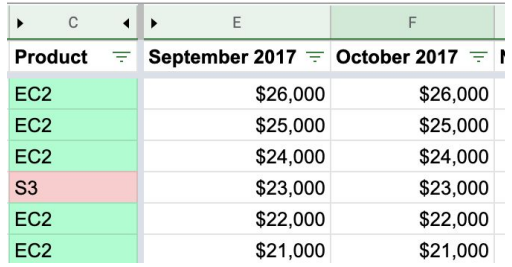

#### **The spreadsheet days**

Lyft's first attempt at cloud spend visibility and management.

# **Shipping Infraspend 2.0**

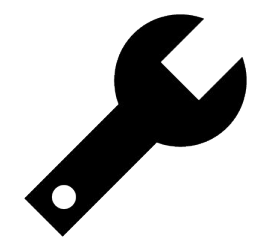

#### **Standardized ETL pipeline**

Download the Cost and Usage Report (CUR) and process/store data using same infra as rest of Lyft (Apache Airflow, Hive, Druid).

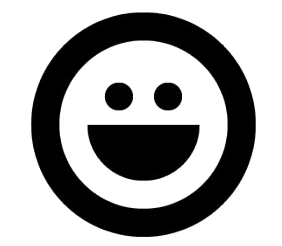

#### **Empower future tools**

Enables ad-hoc queries, custom dashboards, and other use cases (RI analysis, capacity planning).

#### **true\_cost lyft\_label**

Blend together RI and EDP discounts to provide a "what you see is what you get" view of AWS spend. Allows simple and correct analysis of spend changes.

Assign usage to a Lyft-specific string based on cost allocation tags, resource IDs, and platform usage. These are then mapped to teams and orgs.

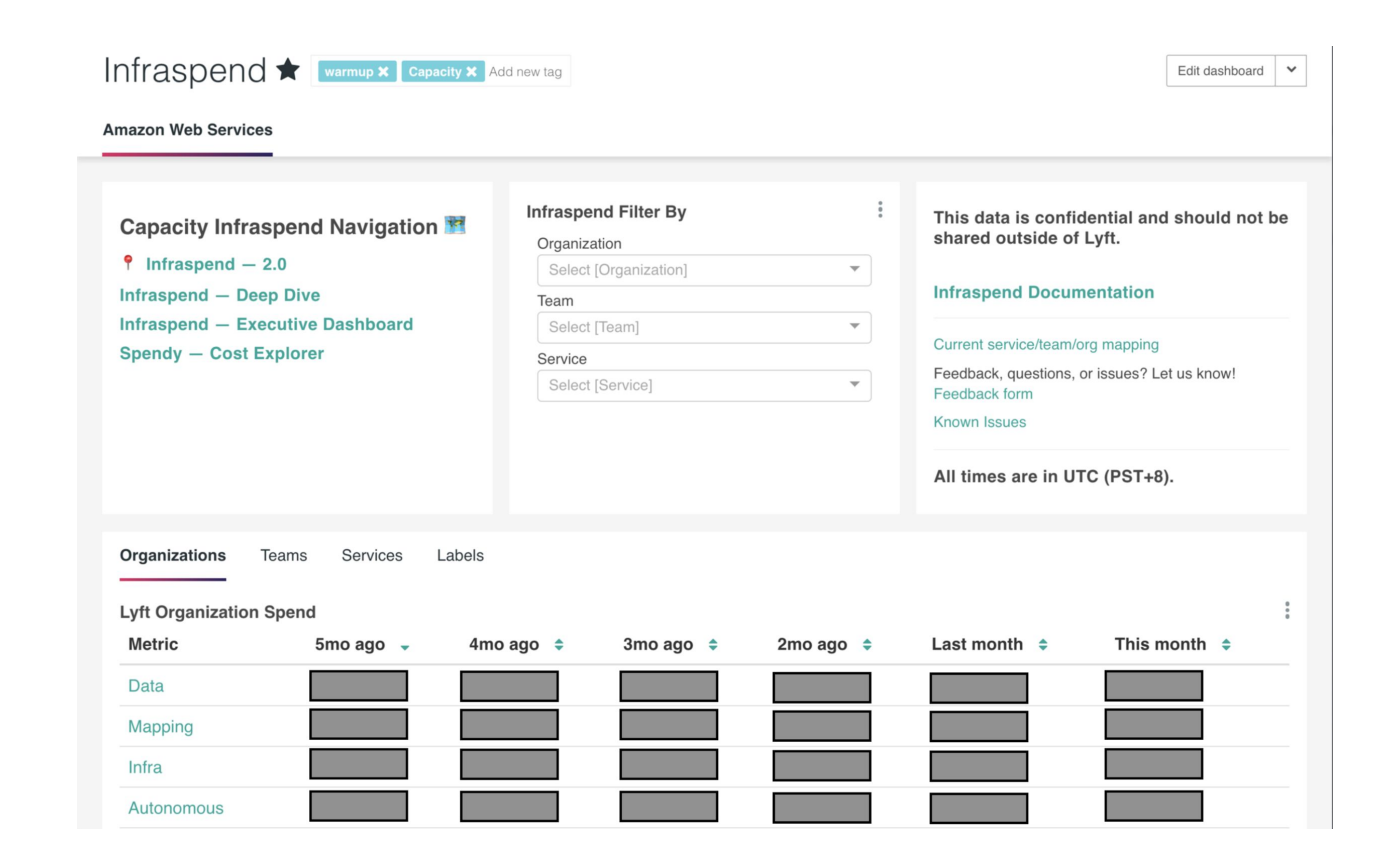

# **Shipping Infraspend 2.0**

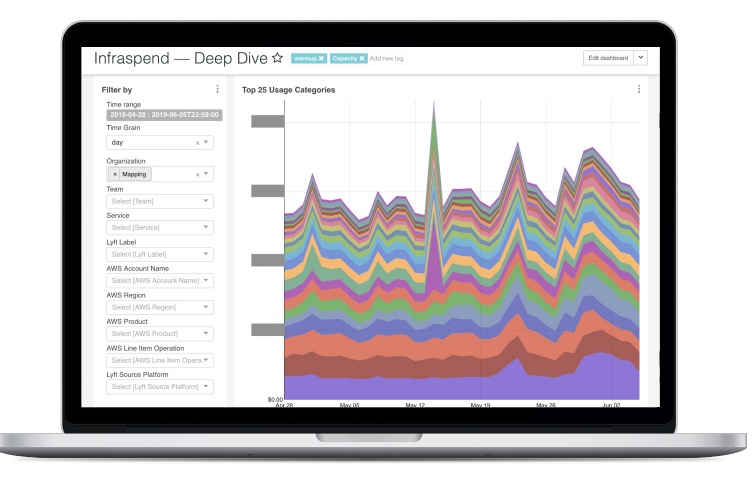

# **Shipping Infraspend 2.0**

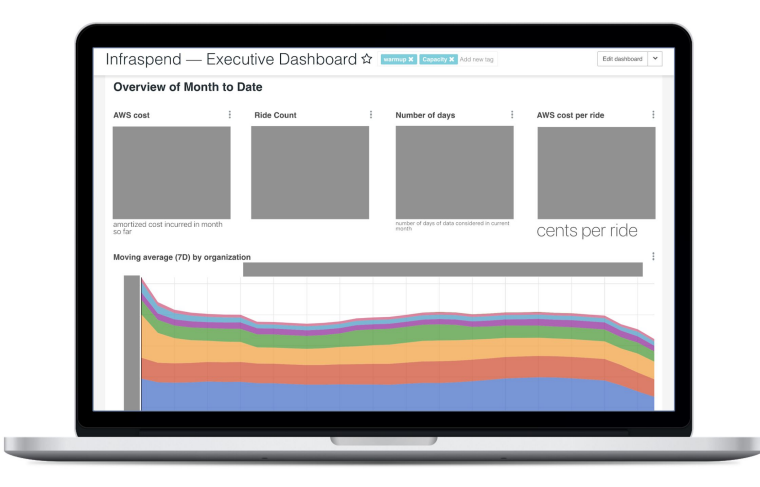

## **Kubernetes (and other platforms) reduces visibility into spend.**

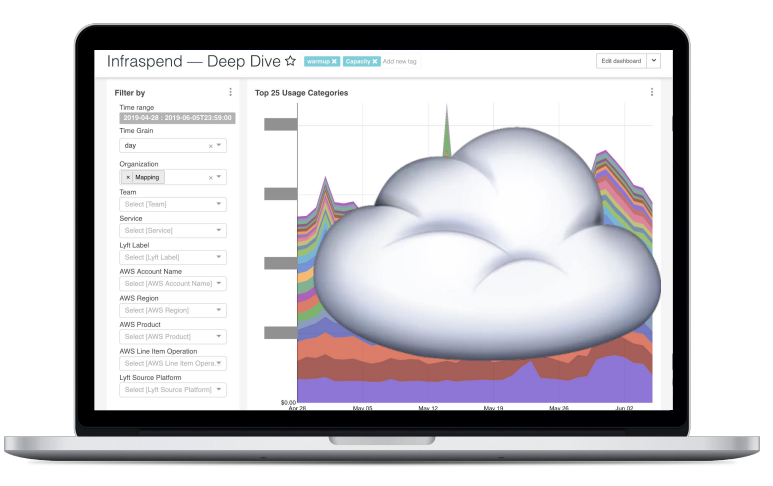

### **C5.18xlarge Usage on Core Kubernetes Clusters Over Past Year**

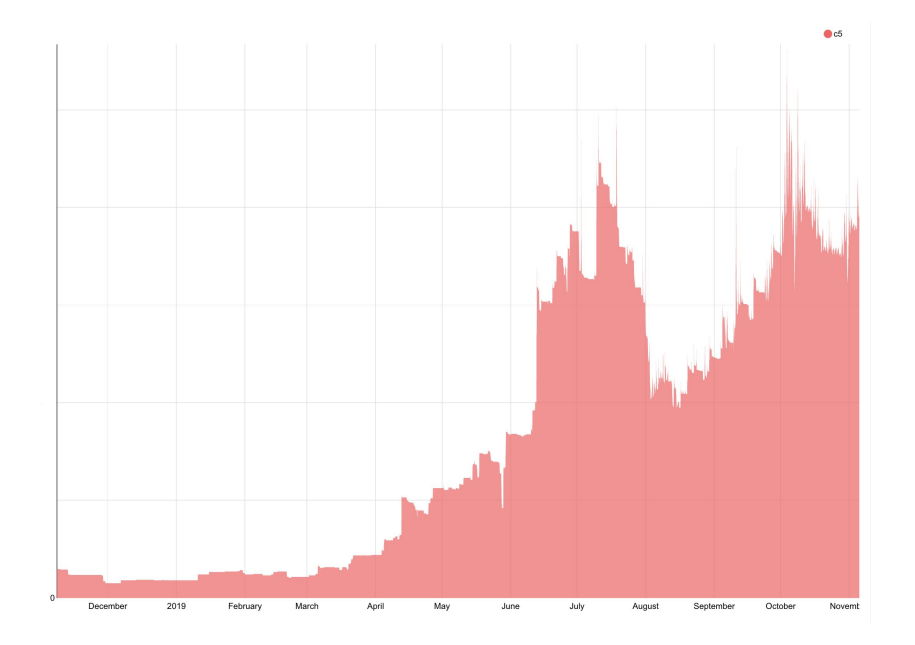

# **Kubernetes @ Lyft**

### **Dozens of clusters.**

- **● Core Kubernetes clusters.**
- **● Cron job clusters.**
- **● Flyte.**
- **● Continuous integration.**
- **● Deploys.**
- **● Machine Learning.**
- **● Machine Learning for Level 5.**

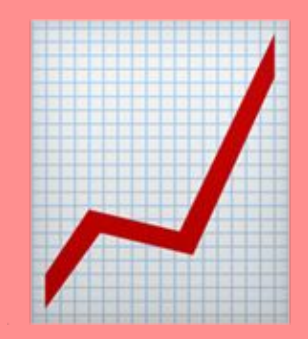

## **Let's take a closer look at machine learning on Kubernetes.**

# **A Tour of Kubeflow**

## **Notebook Instances**

Usage pattern:

- High Availability
- Low preemption
- Multiple users
- Potentially idle notebooks

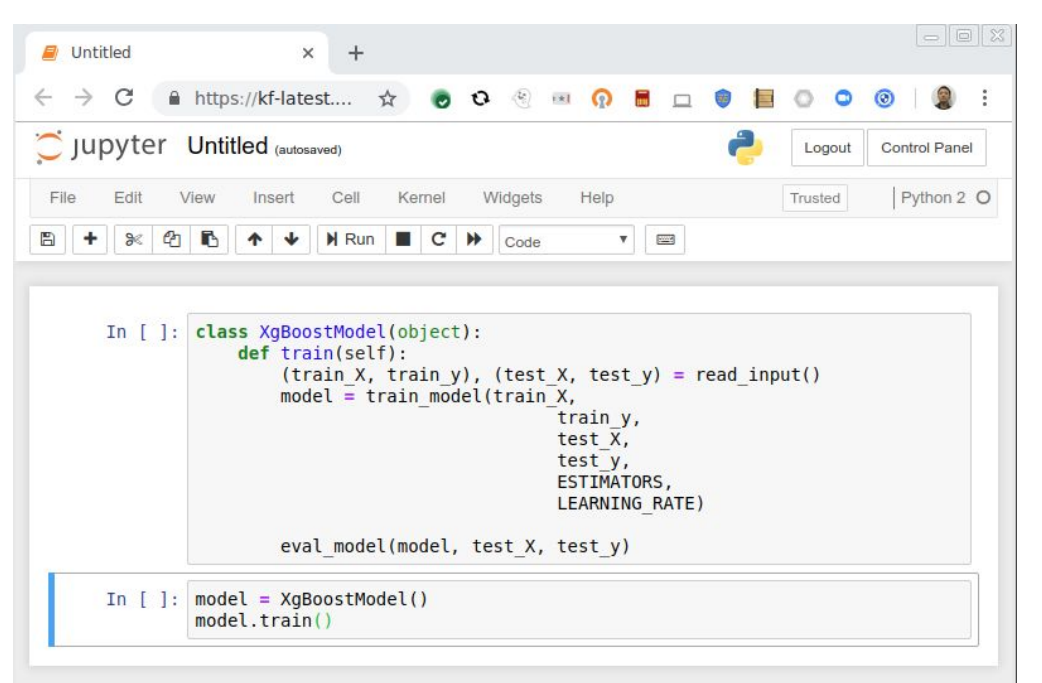

## **KFServing**

• Scalable, Kubernetes-native intererencing

- Usage pattern:
	- ‒ High Availability
	- ‒ Quick addition of capacity
	- ‒ Potentially need GPUs

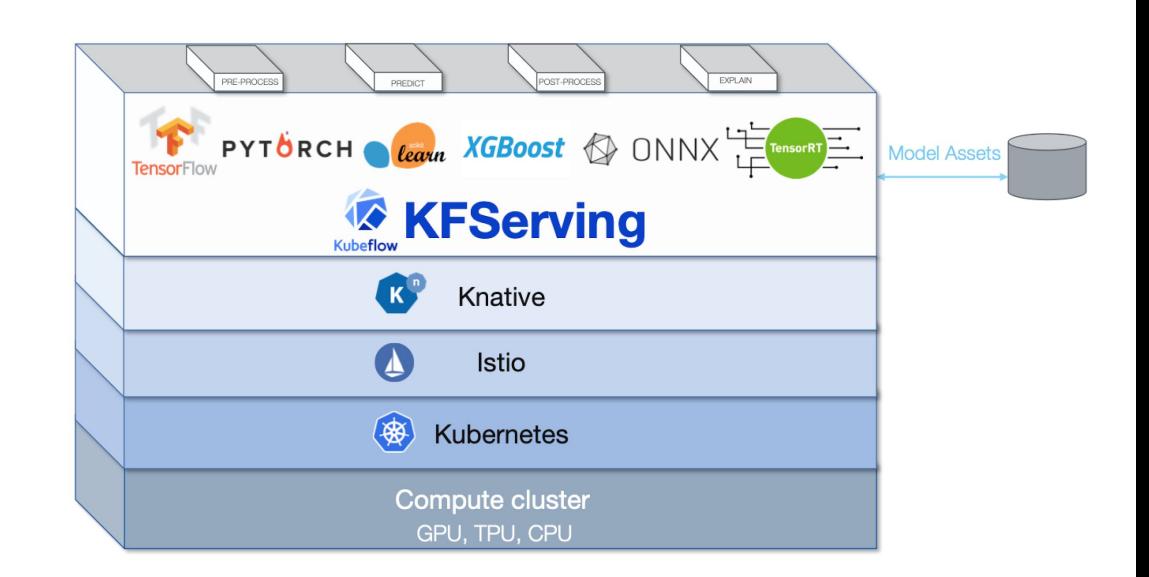

## **Kubeflow Pipelines**

- End-to-end ML **Workflows** 

- Usage pattern:
	- Scheduling dependencies can cause bottlenecks
	- Workflows can run regularly

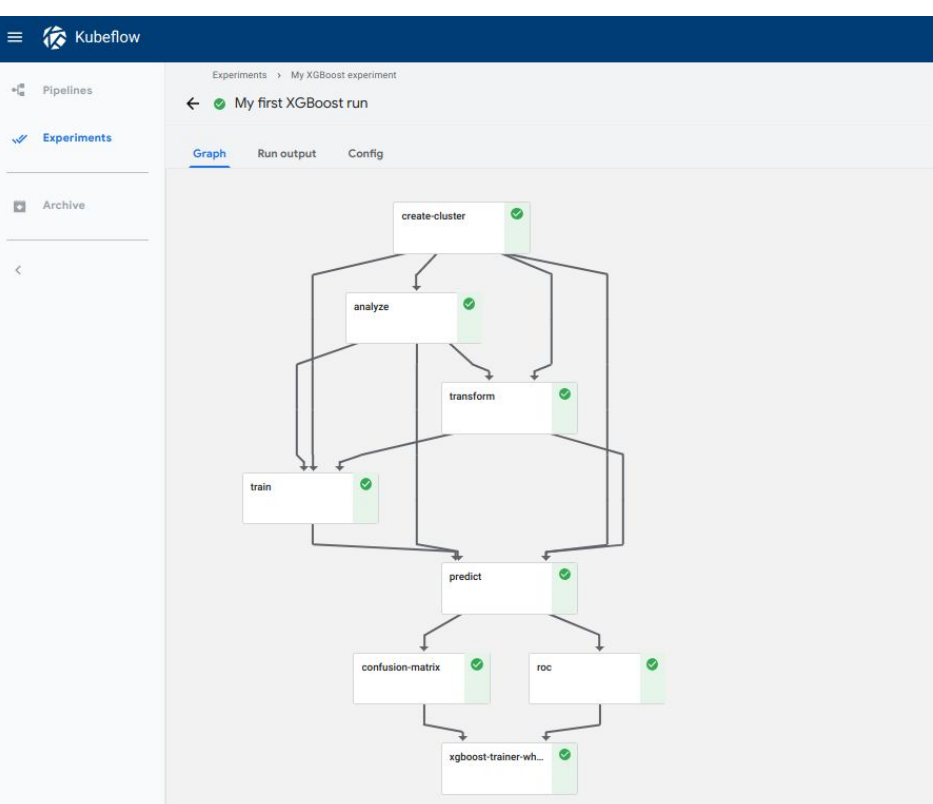

Privacy . Usage reporting Build commit: fa8299d

## **Hyperparameter Optimization**

- Hyperparameters are external to the model (unlike model parameters)
- Examples:
	- learning rate
	- number of layers
	- kernel type
- Hyperparameter optimization - finding the best HP values such that model performance is maximized

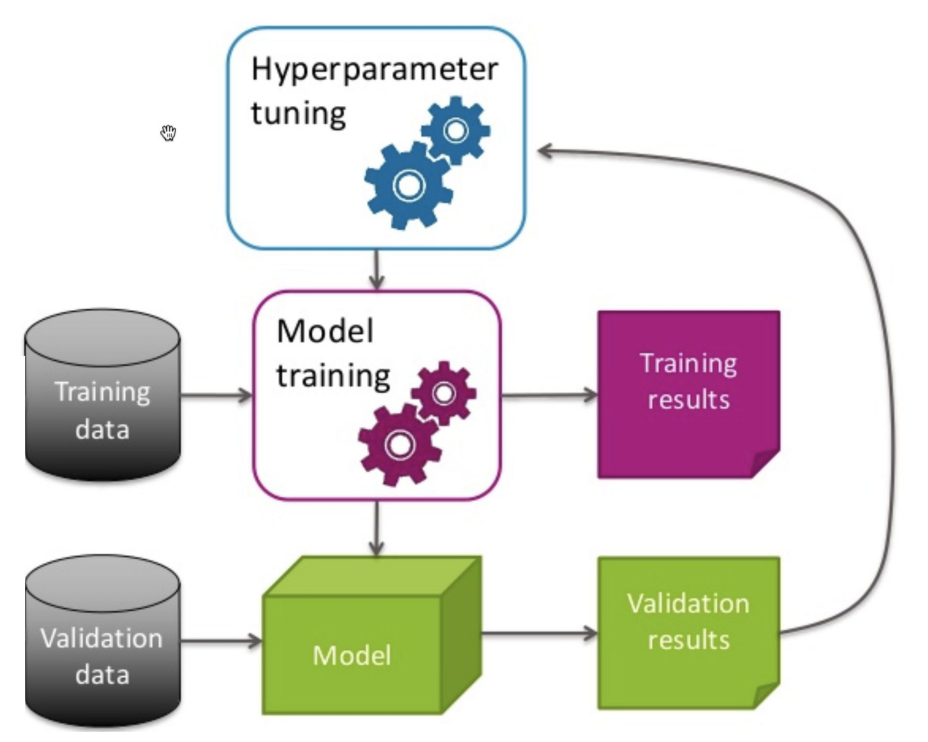

#### **Source:**

https://www.slideshare.net/AliceZheng3/evaluating-machine-learning-models-a-beginners-9<br>wide uide

## **How Does HP Tuning Work?**

```
# Initialize search space
# Initialize model
```
while not objective reached and not budget exhausted: # Obtain the next set of hyperparameters  $hyperparameters = GetSuggestions()$ 

# Collect metrics  $metrics = RunTrial(hyperparameters)$ 

# Report metrics ReportMetrics(metrics)

## **Katib**

- Framework-agnostic, production-ready hyperparameter tuning
- Usage Pattern:
	- Can be resource intensive
	- Potentially high capacity demand
	- Configurable parallelism

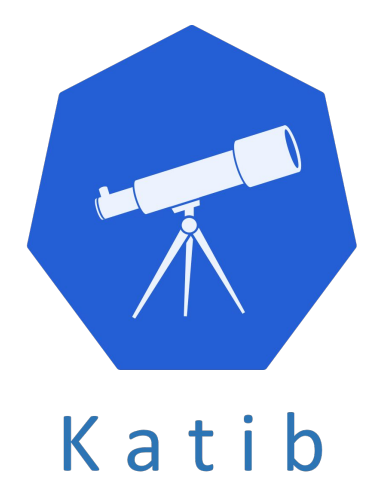

## **So What Does It All Mean?**

# **Extending Infraspend 2.0 with Multi-Tenant Platform Attribution**

## **What were our goals?**

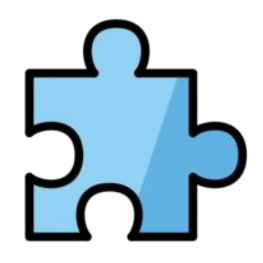

#### **Modular and Extensible**

Solution should extend to multiple platforms and attribution models.

#### **Start with Kubernetes**

Kubernetes usage was growing fast and visibility was necessary now.

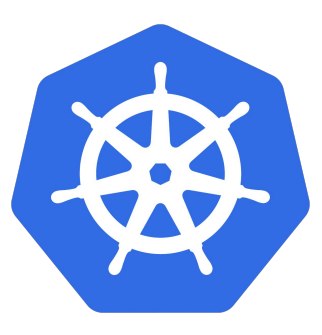

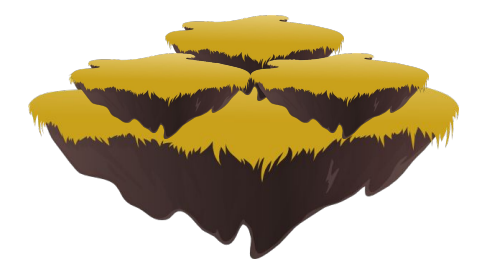

#### **Platform for Platforms**

Provide clear documentation for how additional platforms to send us their data. Platform owners know how to attribute their platform best.

## **Multi-tenant Platform Concepts**

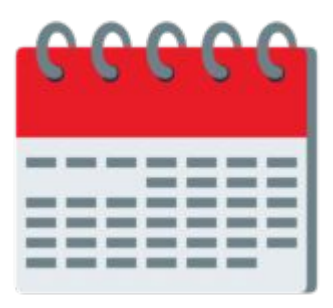

#### **Attribution Schedule**

Breaks down the usage of a larger platform, per hour, by attribution label.

Practically speaking, a Hive table with certain columns.

#### **Platform Definition**

Concept that ties together multiple resources under a platform and divides all resources according to the provided Allocation Schedule.

Practically speaking: a configuration file that gets ingested and used in a join.

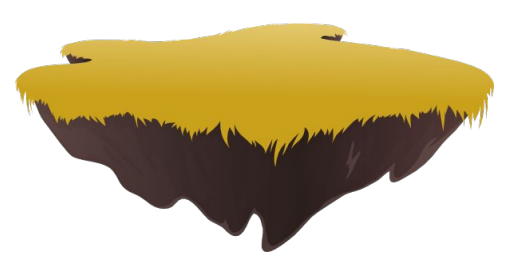

## **Multi-tenant Platform Architecture**

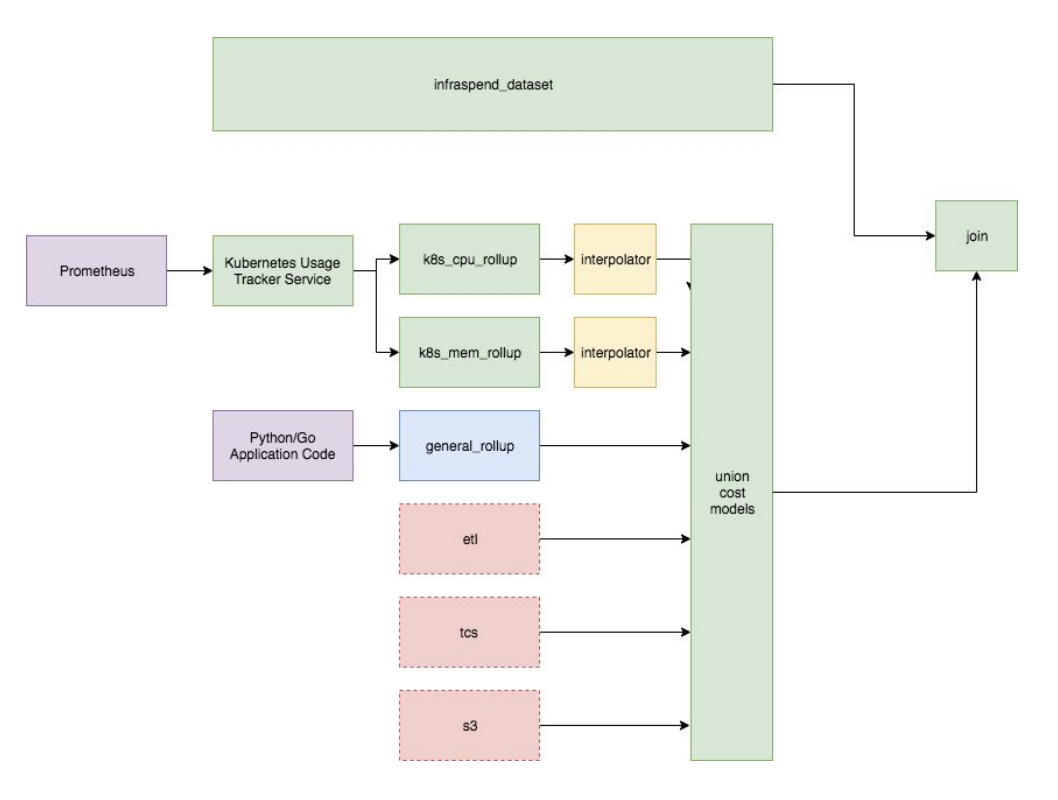

## **Attribution schedule generation**

- **● Use standard Prometheus + Kubernetes pipeline that is centrally supported and maintained.**
	- **○ Either CPU or memory.**
- **● Push custom data stream to build attribution schedule; you own the metric emission and we own the pipeline.**
	- **○ GPU, I/O, complex models.**
	- **○ Non-Kubernetes platforms.**
- **● Provide and support own ready-made attribution schedule that has the proper format; you own everything, but you get the most control.**

## **Attribution Schedule Properties**

- Has all required expected platforms.
- Has an entry for each hour within the day.
- Total usage within a platform and sub-platform adds up to exactly 1.00.

### **Attribution Schedule**

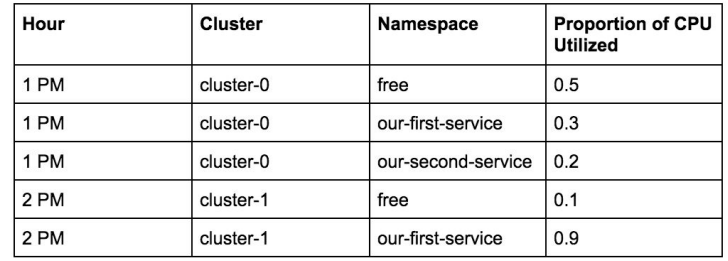

**Zoom in on providing namespace level attribution for Kubernetes.**

### **Infraspend Data**

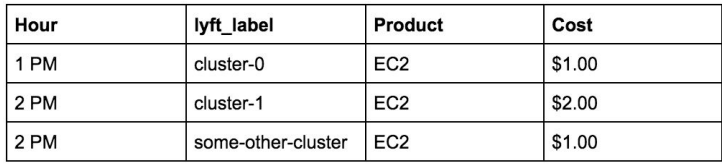

### **Enriched Infraspend Data**

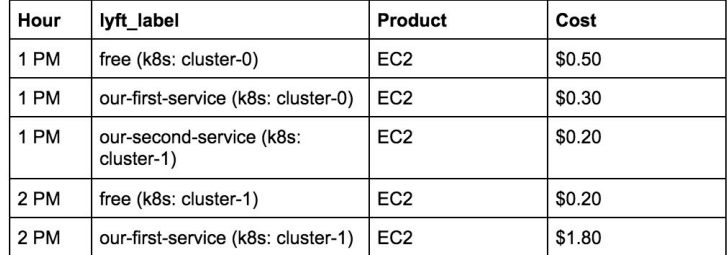

### **Attribution Schedule**

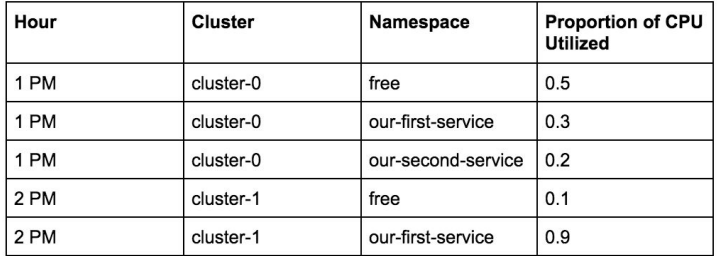

## **Cost Models**

- **● CPU Allocation.**
- Memory Allocation.
- GPU Allocation.

number of CPU cores requested by the namespace by all running pods on the cluster number of CPU cores available on the cluster across all active instances

- max(CPU, memory, GPU).
- Deconstruct from cloud service provider and weigh all resource costs.
- I/O, storage, etc.

## **Mind the Unallocated Capacity**

**● CPU Allocation.**

number of CPU cores available on the cluster across all active instances number of CPU cores allocated to running pods

unallocated cluster CPU capacity

## **Infraspend is about allocation, not efficiency of that allocation.**

**We built additional infrastructure and products to monitor efficiency.**

## **Collecting Kubernetes Metrics**

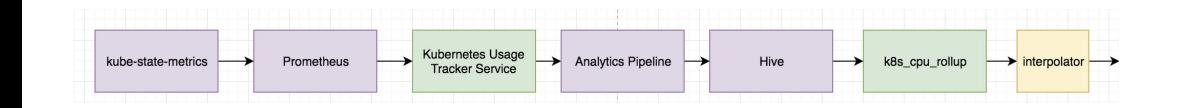

#### **Kubernetes Usage Tracker Service**

Light-weight service, scrapes metrics from Prometheus about cluster capacity, pod labels, node labels, and memory and CPU utilization.

#### **Example Queries**

- kube\_pod\_container\_resource\_requests\_cpu\_cores \* on(pod) group\_left kube\_pod\_status\_phase{phase="Running", job="kubernetes-service-endpoints"}
- kube\_node\_status\_capacity

#### **Lessons**

- Filter metrics for only running pods.
- Include instance type as dimension. Attribute pods correctly to instance.
- Have adequate monitoring by metric, cluster, region, etc.

## **Computing Allocation Schedule**

{QM\rgng=}-AS-19}=l+68FSA-Ylabt&9! hematt\_ffrarams.taklet .c.cluster<br>fype¤lefe.instance\_type **INTO** ns.schemall ((narans.table)

微H ## ≥= DATE\_AQD("f(ds))', -1 \* {{pa

**LEPBFANI** 

#### **Rollup Prometheus Metrics in Hive**

Light-weight service, scrapes metrics from Prometheus about cluster capacity, pod labels, node labels, and memory and CPU utilization.

### **Interpolate and Validate in Python**

Light-weight service, scrapes metrics from Prometheus about cluster capacity, pod labels, node labels, and memory and CPU utilization.

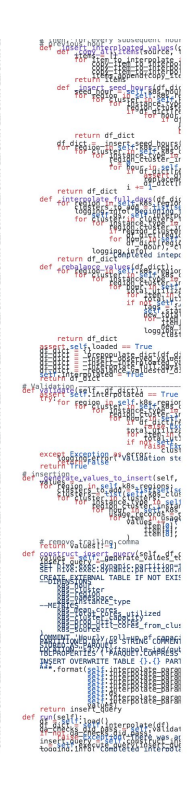

## **Challenges** ➡ **Lessons**

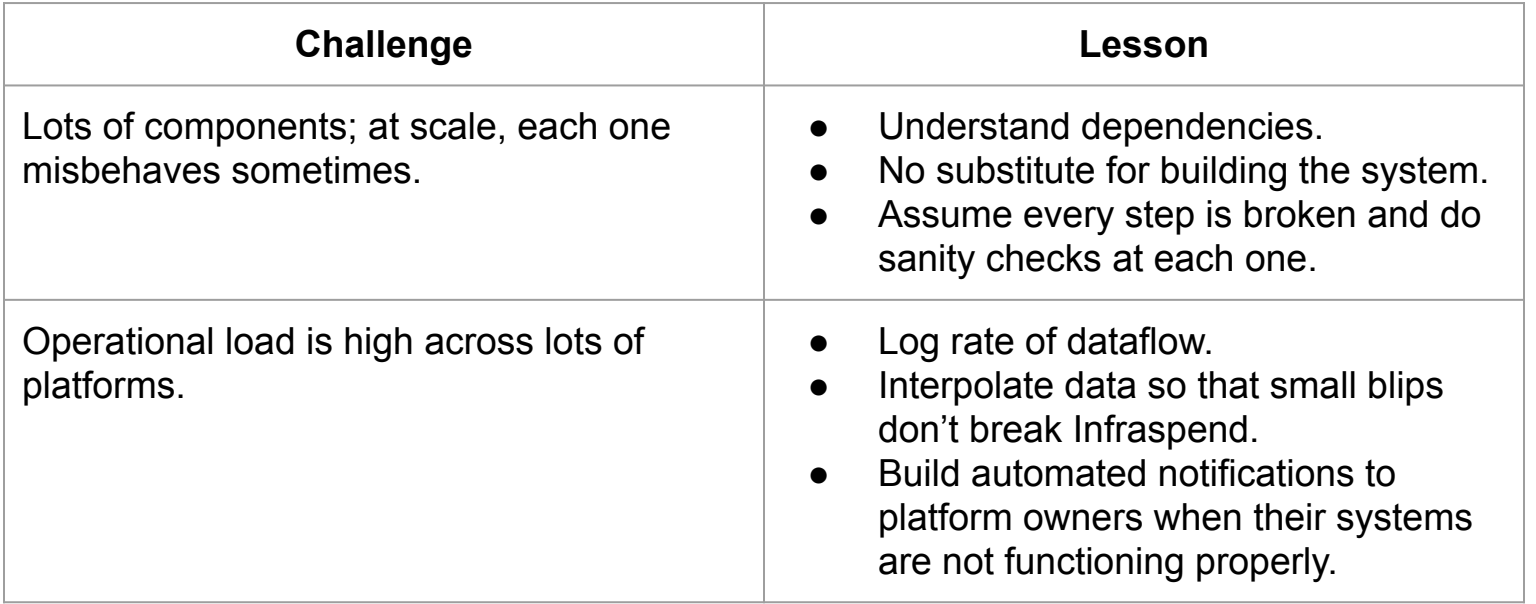

# **Infraspend 2.0 with Kubernetes**

## **Migrating to Kubernetes**

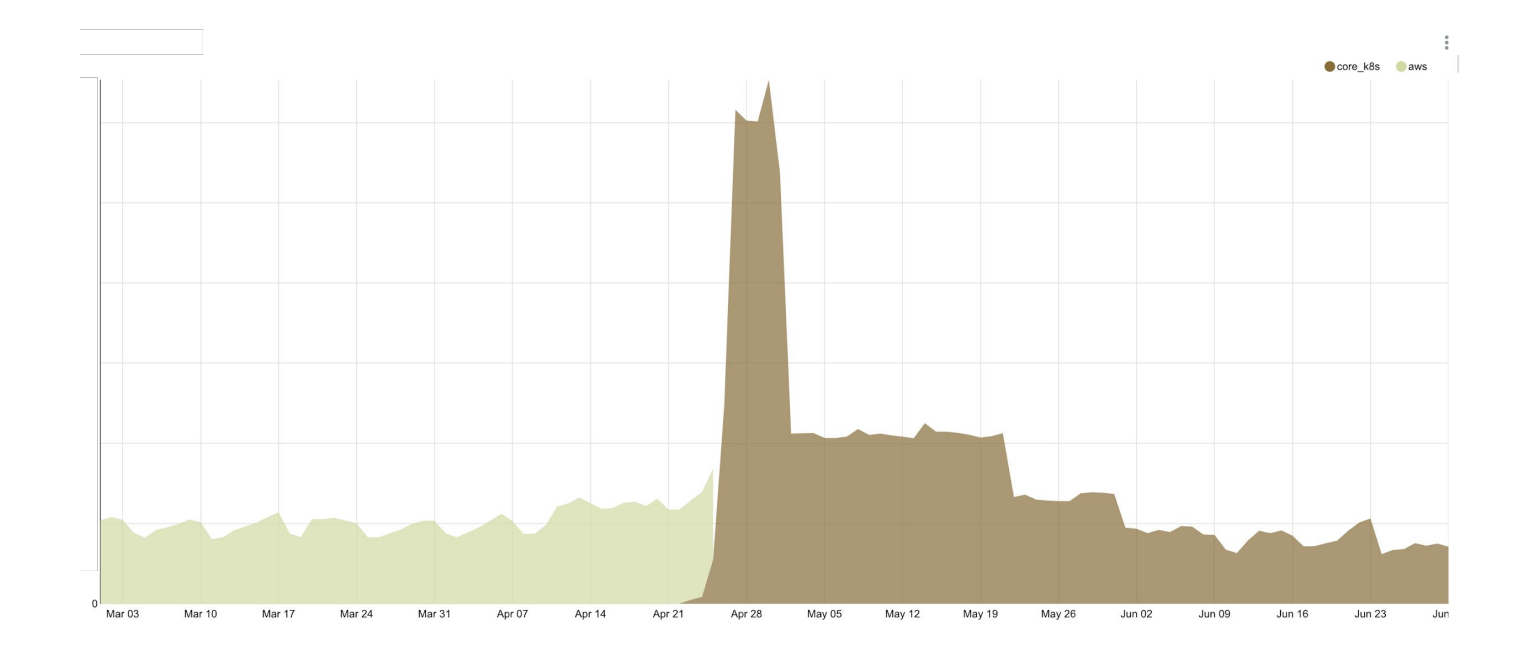

## **Tracking Migration Impact**

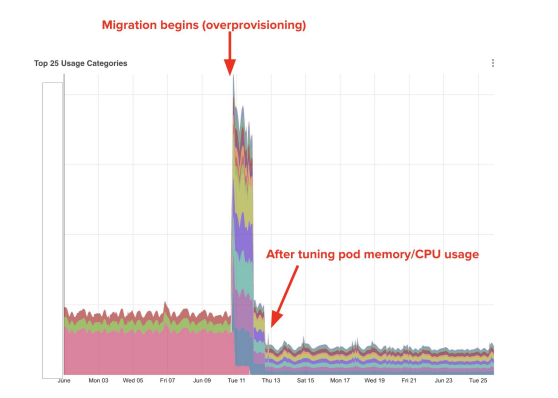

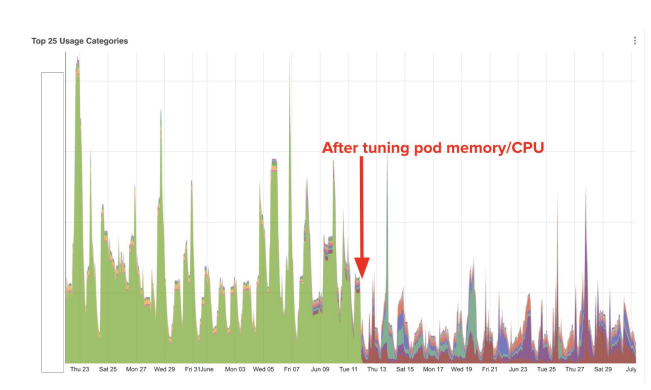

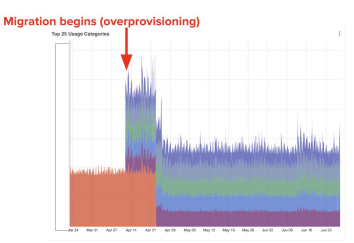

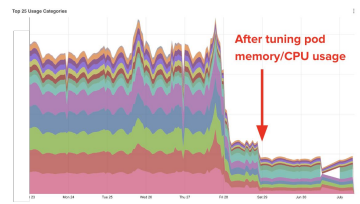

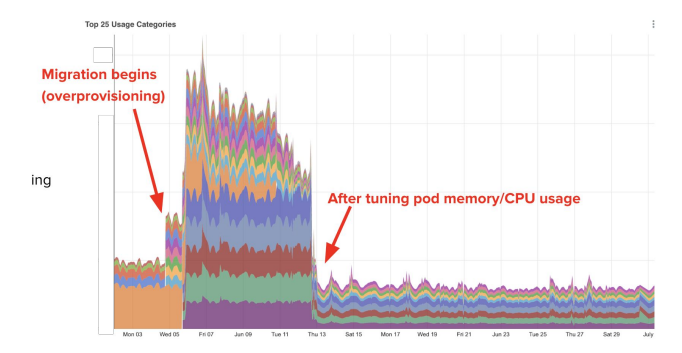

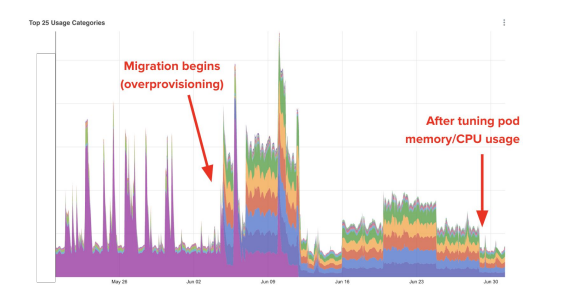

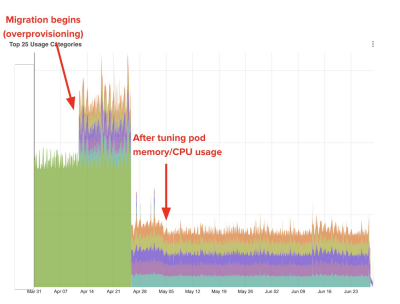

### **Expanding Functionality Impact:** side-by-side visualization of Kubernetes costs.

### **Impact:** allow engineering teams to track their costs across cloud products and platforms.

**Lesson:** for migrations, enforce namespaces match the service name to naturally tie usage together.

**Lesson:** set minimum number of pods per cluster gradually lower to ensure that the system is still reliable.

## **Unallocated Cluster Capacity**

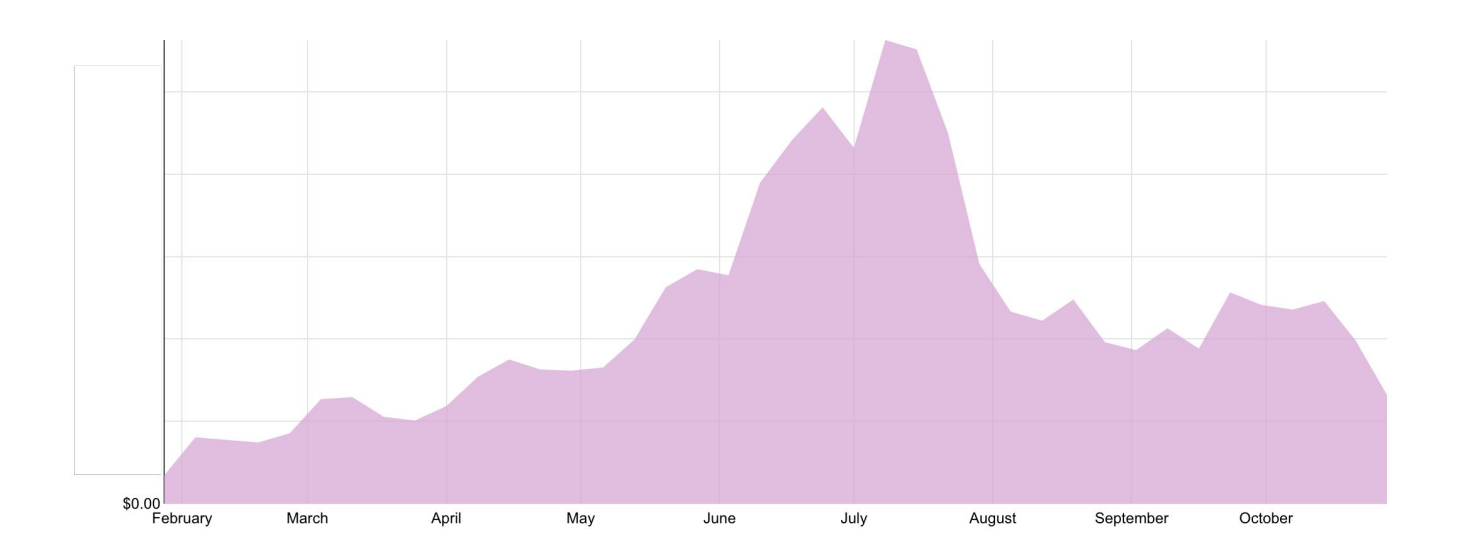

### **Expanding Functionality Impact:** raise awareness of unallocated capacity across platforms and enable tracking.

### **Lessons to lower free space:**

**●** Tune cluster scaling policies.

● Tune pod scaling policies.

● Choose more suitable scheduler.

• Deploy more services.

### **Expanding Kubernetes Allocation Tracking**

- Support more allocation schedules for Kubernetes.
- Container name as dimension in Kubernetes data.
- Custom pod labels as dimension in Kubernetes data.
- Work with teams to help them build custom views into the data.

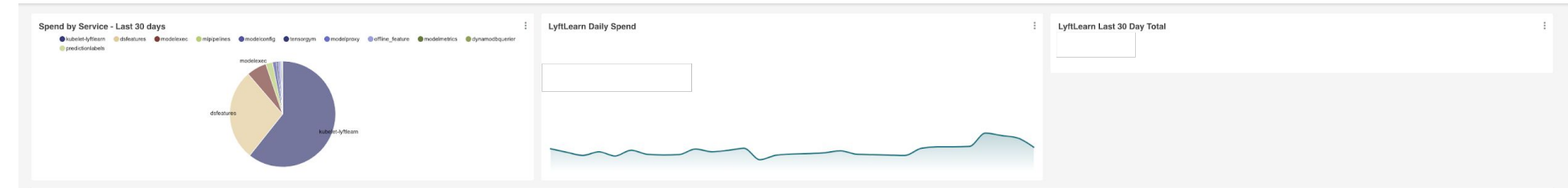

#### LyftLearn Spend by Day & User

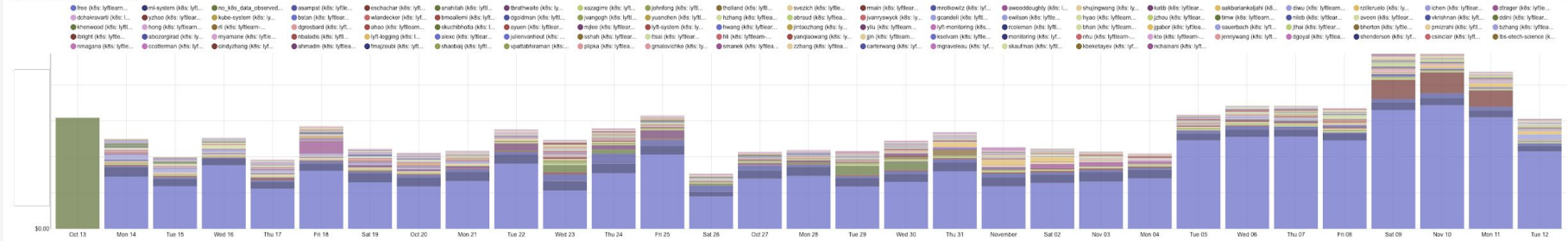

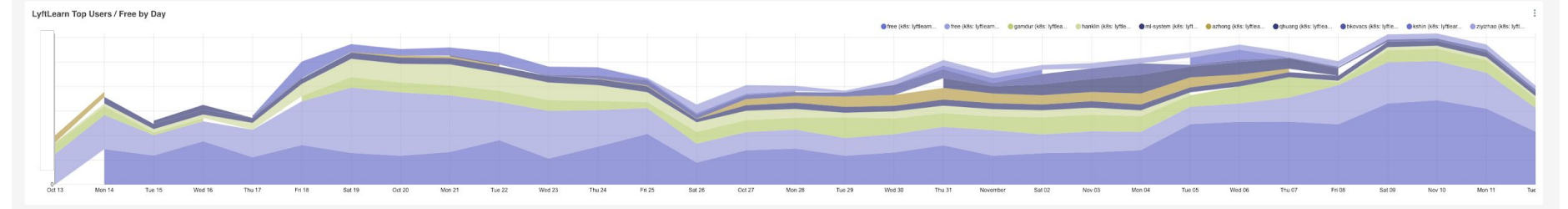

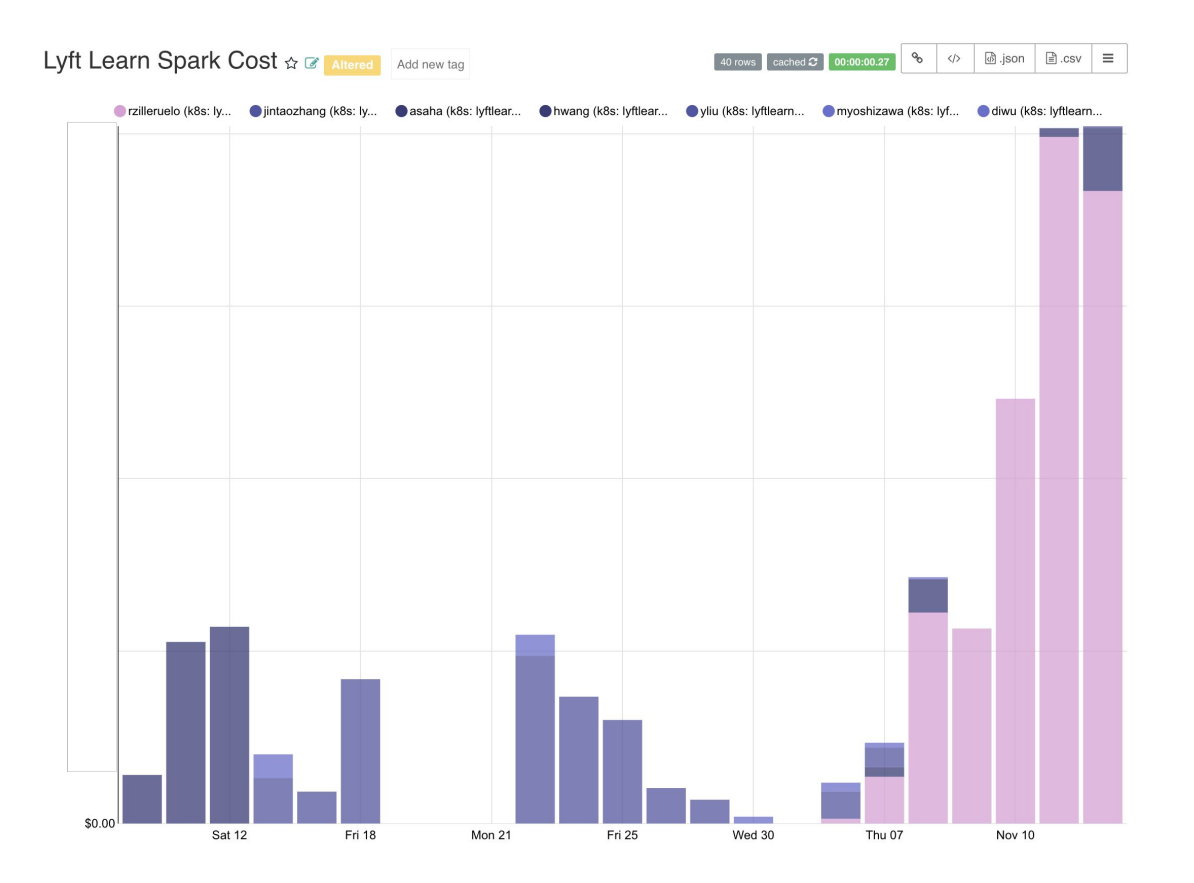

## **Mostly Open Source**

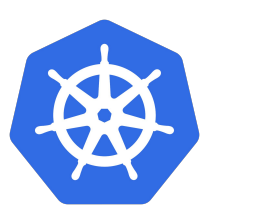

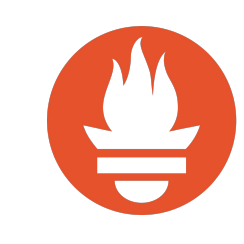

#### kubernetes/kube-state-metrics: Add-on agent to ... - GitHub https://cithub.com > kubernetes > kube-state-metrics > kube-state-metrics is a simple service that listens to the Kubernetes API server and perecates

metrics about the state of the objects. ... It is not focused on the health of the individual Kubernates components but rather on the bealth of the verious objects inside such as deployments, nodes and pods.

Docs Pod Metrics - Node Metrics -Deployment Metrics - ...

Pod Metrics

README.md ... to generate and expose cluster-

level metrics. - kubemetes/kube... level metrics - kubernetes/kube Node Metrics

33 releases

generate and expose cluster-

level metrics. - kubernetes/kube.

kube-state-metrics ...

... to generate and expose cluste

.. to generate and expose clust

level metrics. - kubernetes/kube...

... to generate and expose clusterlevel metrics. - kubernetes/kube... More results from diffulb.com +

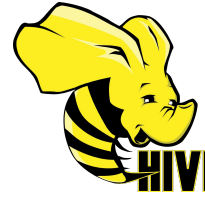

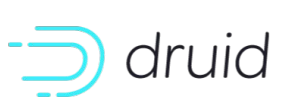

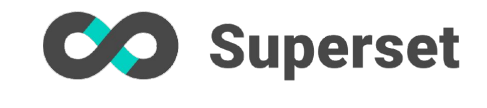

### So you can replicate it at your company!

# **Looking ahead!**

- **● More platforms.**
- **● Finer granularity.**
- **● Deeper insights beyond allocation.**
- **● As close as possible to real-time.**
- **● Deeper integration with frameworks, such as experimentation, so we can track the cost of features across multiple services.**

# **Thank you!**

## **Questions?**

**Join us for some local beer, wine, and tacos!** 

# **Lyft Happy Hour**

**Date**: Tuesday, Nov 19 **Time**: 7pm-10pm Where: Thorn Barrio Logan (1745 National Avenue, San Diego, CA 92113)

**RSVP**:<https://lyft-kubecon.splashthat.com/> (you can also register at the door)

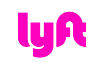

 $\omega$ ub

**BRIGHTER, BETT** 

**NOW IT'S OFFICIAL** 

### **Convert Model to Lyftlearn Template**

Hyperparameters

```
class Model(object):
   HYPERPARAMETERS = [{'name':'dropout','type':'float', 'default_value':0.2},
                      {'name':'layers', 'type':'int', 'default_value':3}]
   def __init__(self, hyperparameters = None):
     hyperparameters = hyperparameters or {}
     # Read and convert hyperparameters
     self.dropout = hyperparameters["dropout"]
     self.layers = hyperparameters["layers"]
   def train(self):
```

```
 pass
 def init_predict():
   pass
 def predict(self, request_data):
   pass
 def batch_predict(self):
   pass
```
### **Convert Model to Lyftlearn Template**

Train Function

```
class Model(object):
   HYPERPARAMETERS = [{'name':'dropout','type':'float', 'default_value':0.2},
                       {'name':'layers', 'type':'int', 'default_value':3}]
   def __init__(self, hyperparameters = None):
     hyperparameters = hyperparameters or {}
     # Read and convert hyperparameters
     self.dropout = hyperparameters["dropout"]
     self.layers = hyperparameters["layers"]
   def train(self):
     pass
   def init_predict():
     pass
   def predict(self, request_data):
     pass
   def batch_predict(self):
     pass
```
### **Convert Model to Lyftlearn Template**

```
class Model(object):
   HYPERPARAMETERS = [{'name':'dropout','type':'float', 'default_value':0.2},
                       {'name':'layers', 'type':'int', 'default_value':3}]
   def __init__(self, hyperparameters = None):
     hyperparameters = hyperparameters or {}
     # Read and convert hyperparameters
     self.dropout = hyperparameters["dropout"]
     self.layers = hyperparameters["layers"]
   def train(self):
     pass
   def init_predict():
     pass
   def predict(self, request_data):
     pass
   def batch_predict(self):
     pass
```
Predict functions

### **Train Function example**

```
from lyftlearnclient.metrics import Metrics
def train(self):
         df = presto.DatabaseTool().query('select foo from bar')
         labels = df['duration']
        training data = df.drop(columns=[ 'duration'] )x train, x validate, y train, y validate = model selection.train test split(
            training data, labels, test size=0.1)
         rf = RandomForestRegressor(n_estimators=self.n_estimators,
             max_features=self.max_features)
         rf.fit(x_train, y_train)
        self_model = rftrain mse = sklearn.metrics.mean squared error(y_train, rf.predict(x_train))
        validate mse = sklearn.metrics.mean squared error(y validate,
              rf.predict(x_validate))
```
**Metrics** (key for HPO)

```
metrics.emit('train_rms', train_rms)
 metrics.emit('validate_rms', validate_rms)
```
**try**:

**with** s3.open(MODEL\_PATH, mode='wb') **as** f:

```
 joblib.dump(rf, f)
```

```
 except Exception as e:
```

```
 print('Failed to save model', e)
```
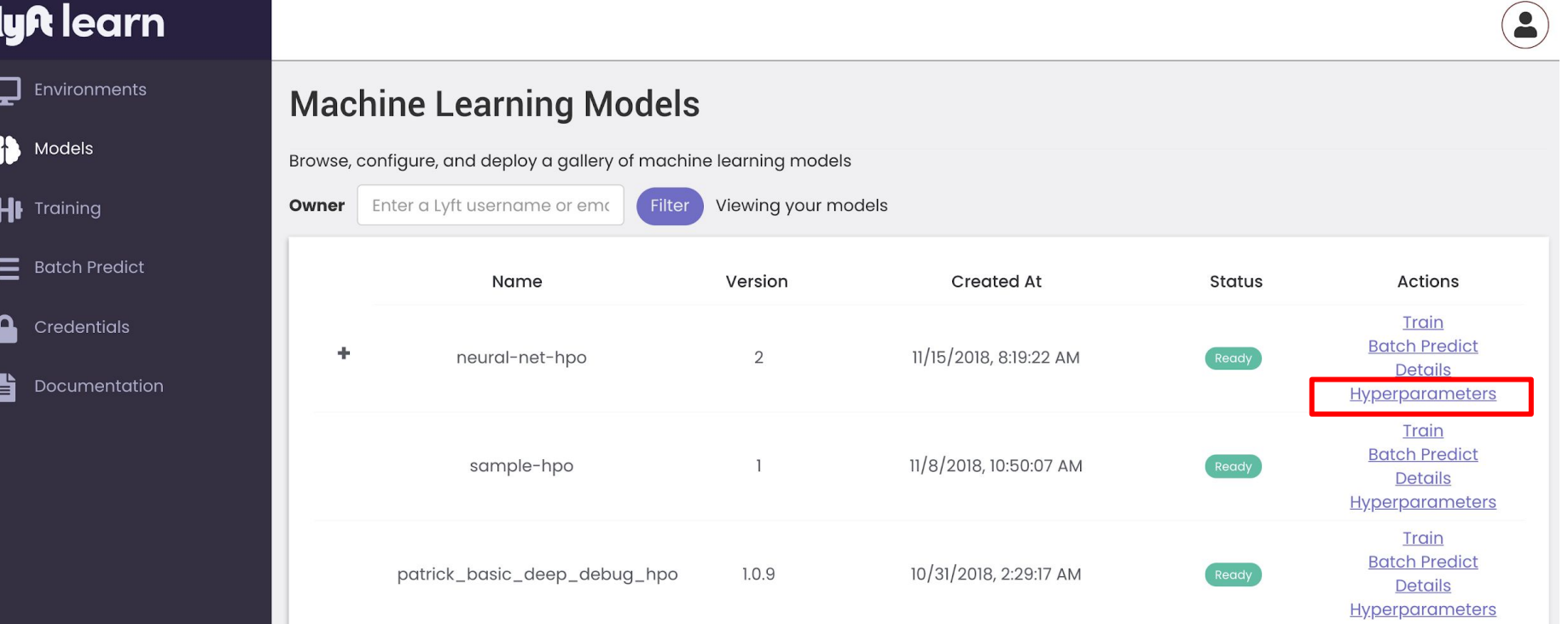

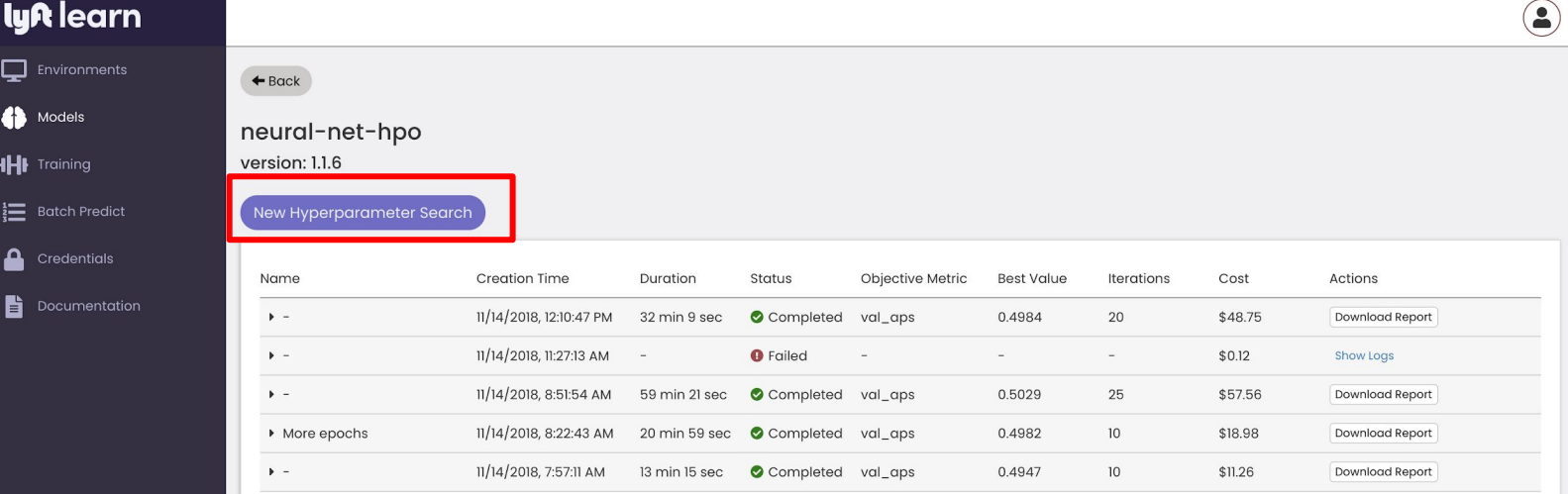

#### Default Hyperparameters

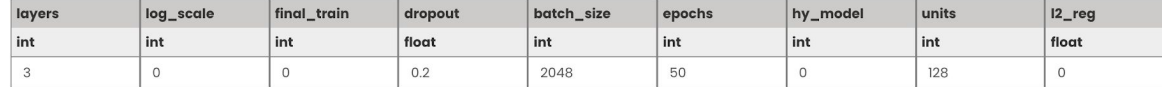

 $\begin{array}{|c|c|c|}\n\hline\n1 & 2\n\end{array}$ 

**Revert Changes** 

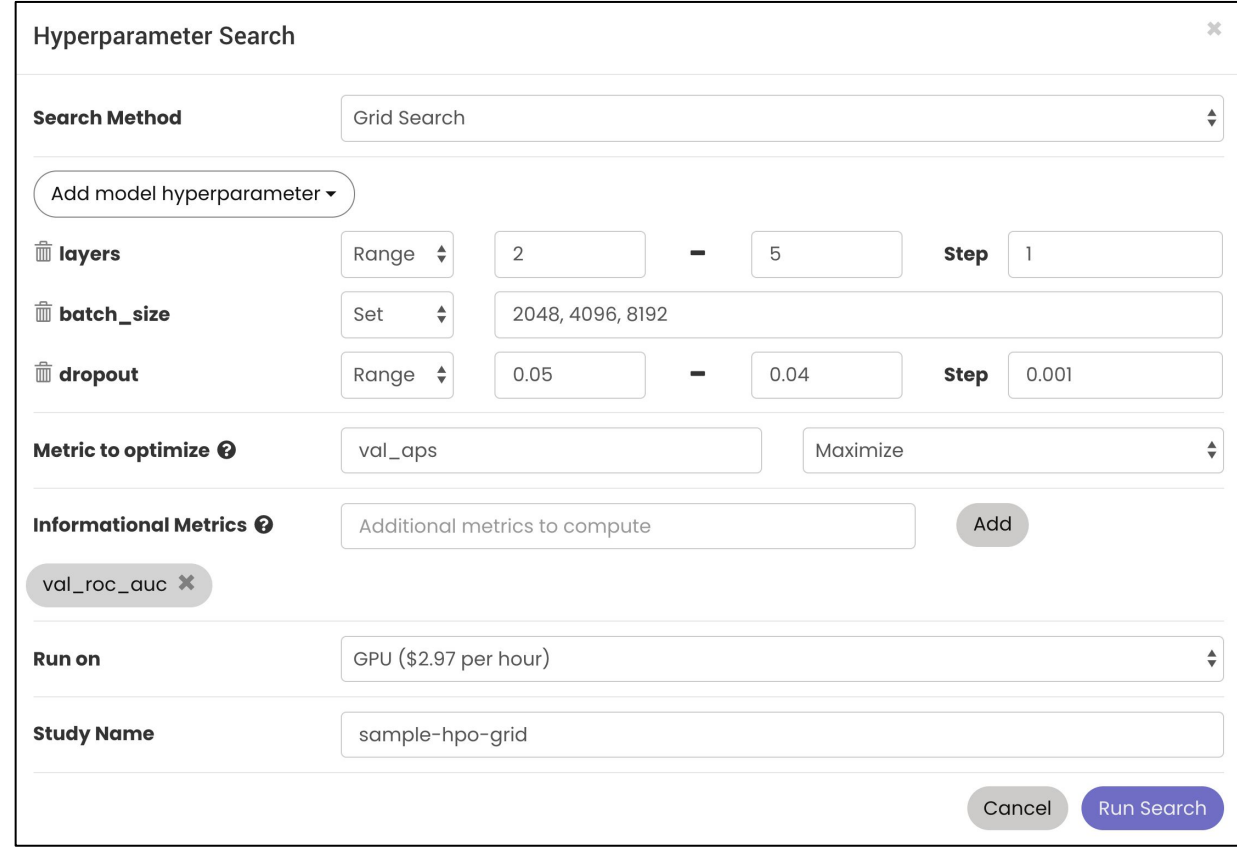

Select the Search Algorithm

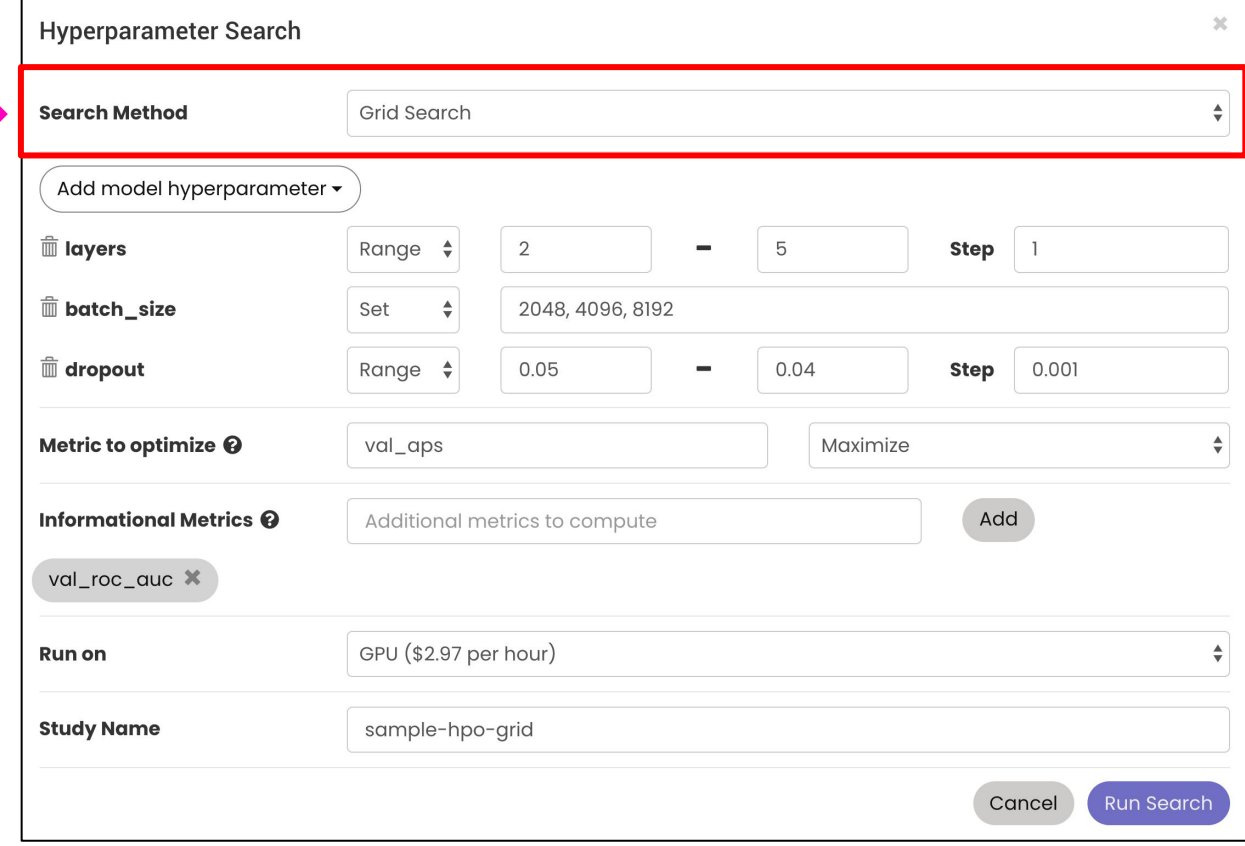

Select the hyperparameters to be tuned

Define the search space for each

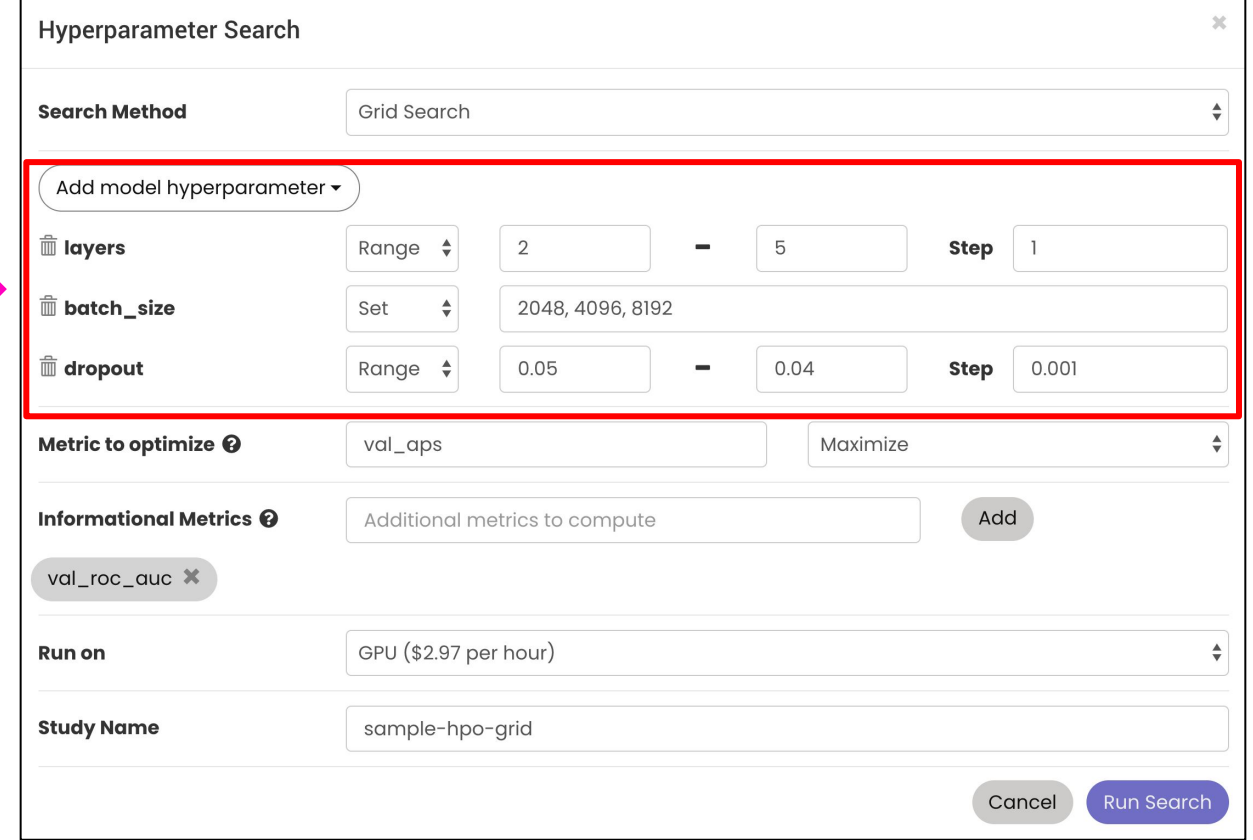

### Define the primary metric to be used for optimization

Declare additional metrics you would like to be tracked.

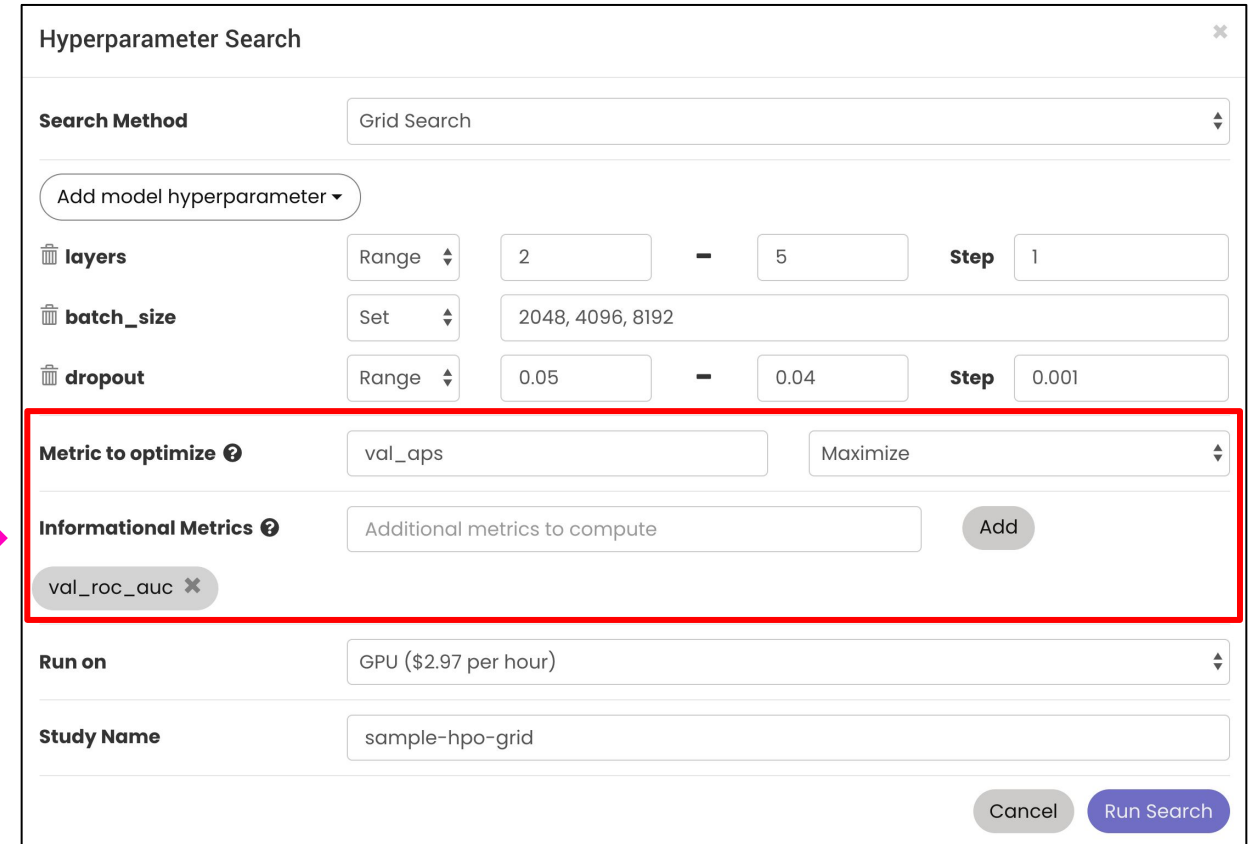

### **Automatic Hyperparameter tuning**

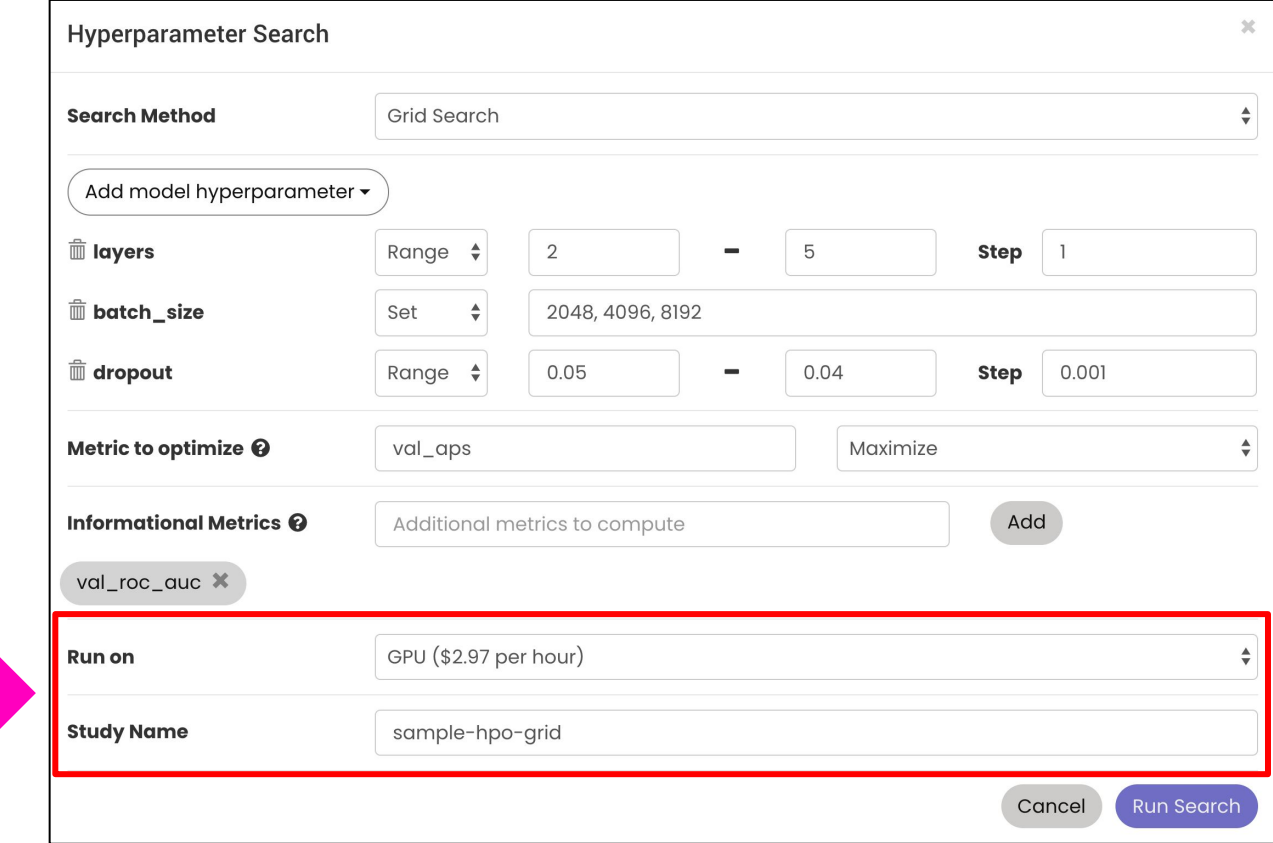

Specify the Compute resources

Add an (optional) name

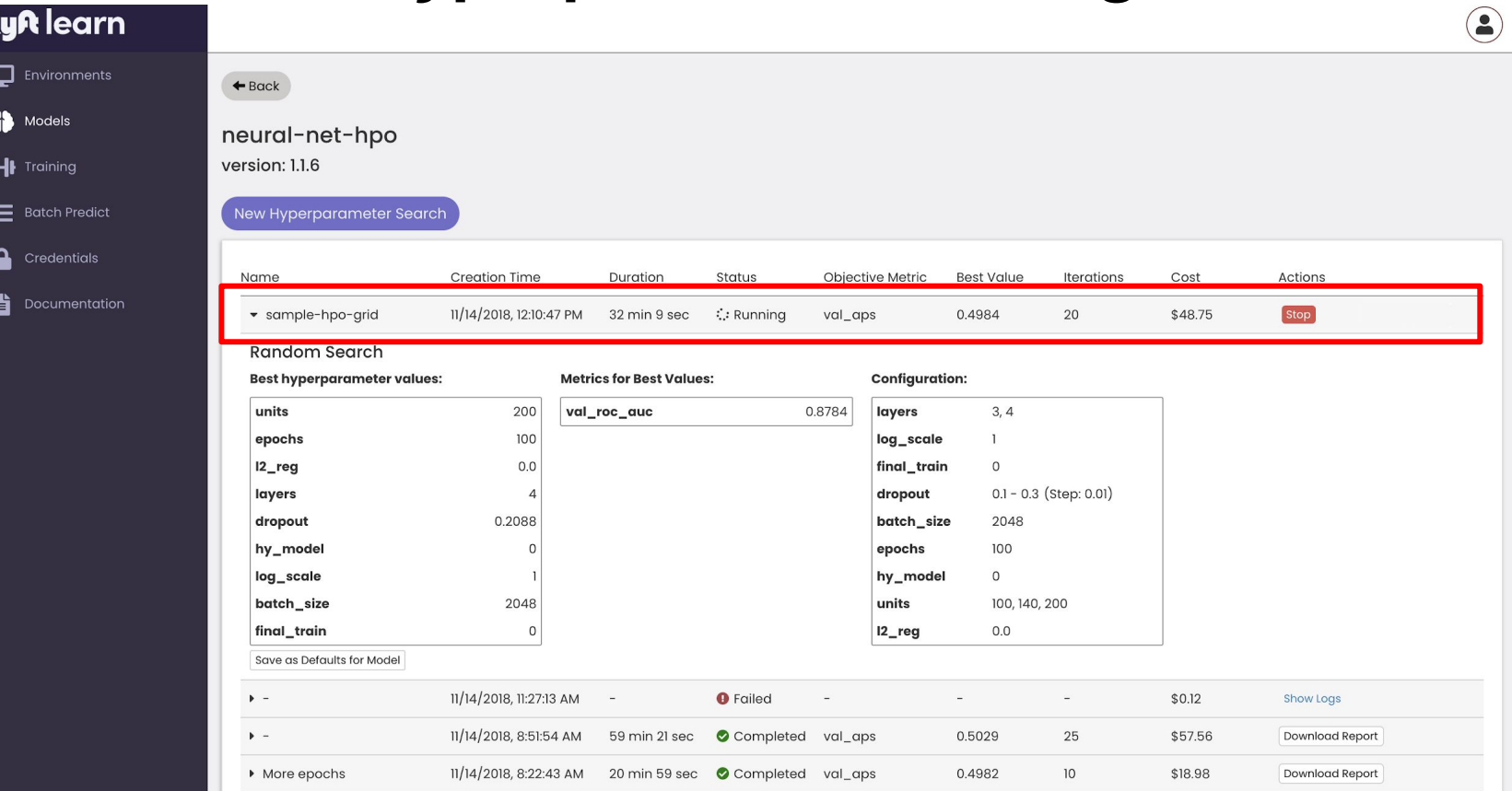

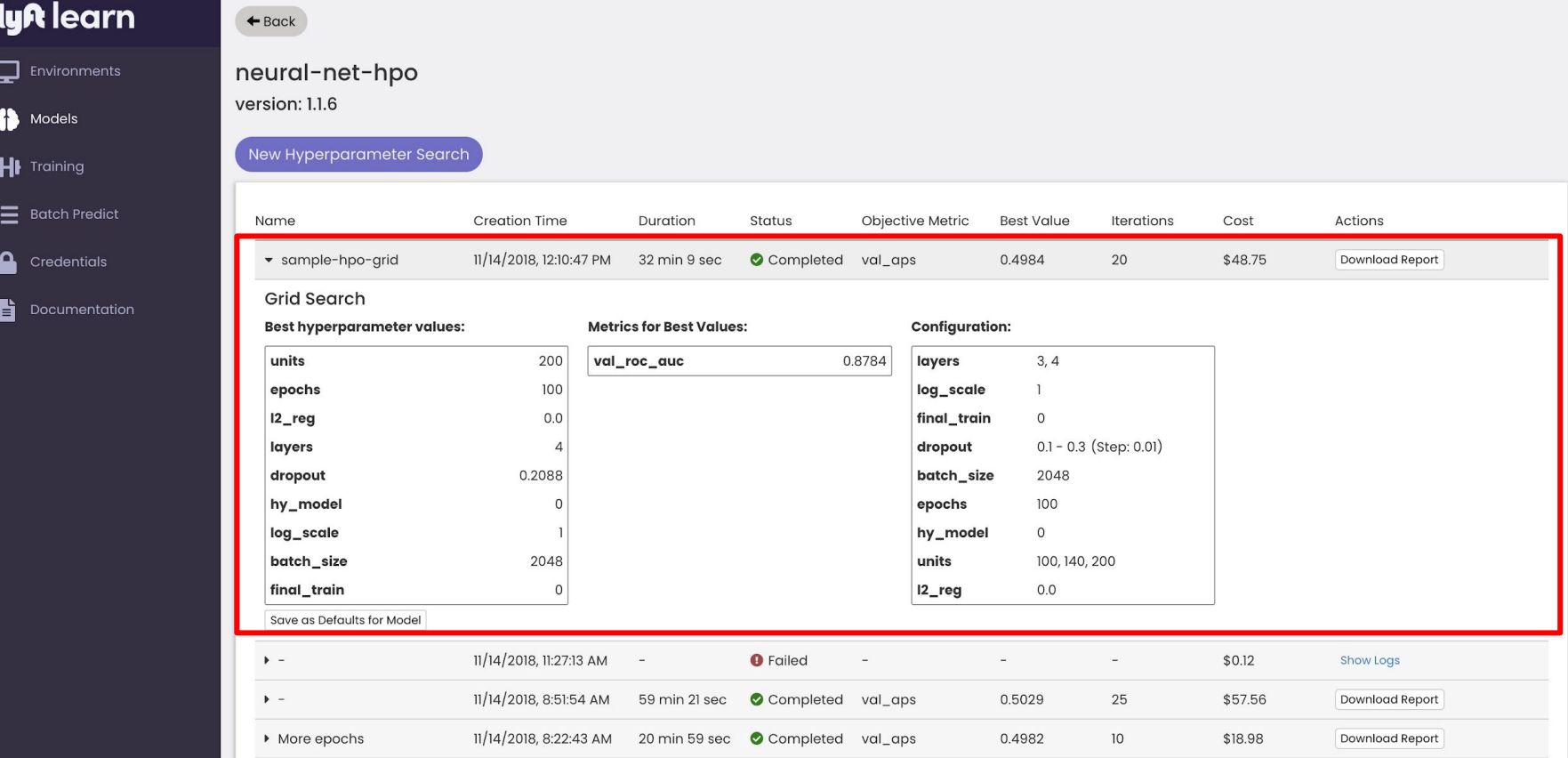